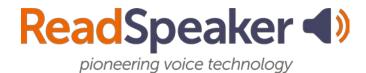

## webReader Accessibility Keys

The accessibility access keys for webReader are given in the table below. More information can be found in the Help file. The Help tool is located on the lower toolbar of webReader.

| Tool                                           | Access Key   |
|------------------------------------------------|--------------|
| Floating Listen button, player, and toolbar    | Modifier + U |
| Focus on Listen button                         | Modifier + K |
| Put focus on player and start the reading      | Modifier + L |
| Open/Close toolbar                             | Modifier + 1 |
| Settings                                       | Modifier + S |
| Read on Hover Tool                             | Modifier + H |
| Enlarge Text Tool                              | Modifier + E |
| Simple View Tool                               | Modifier + V |
| Page Mask Tool                                 | Modifier + M |
| Translation Tool (requires toolbar to be open, | Modifier + T |
| in order to choose a translation language)     |              |
| Word Lookup Tool                               | Modifier + W |
| Help                                           | Modifier + I |